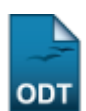

## **Cadastrar Cursos**

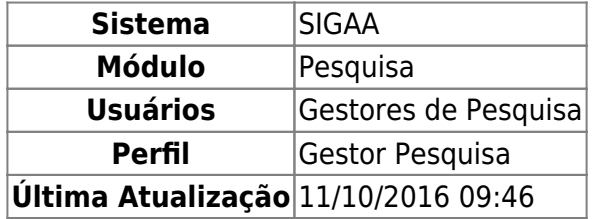

Esta funcionalidade permite ao usuário cadastrar um curso da área tecnológica no sistema.

Para utilizar esta funcionalidade, acesse o SIGAA → Módulos → Pesquisa → Cadastros → Área Tecnológica → Cursos → Cadastrar.

A página a seguir será apresentada:

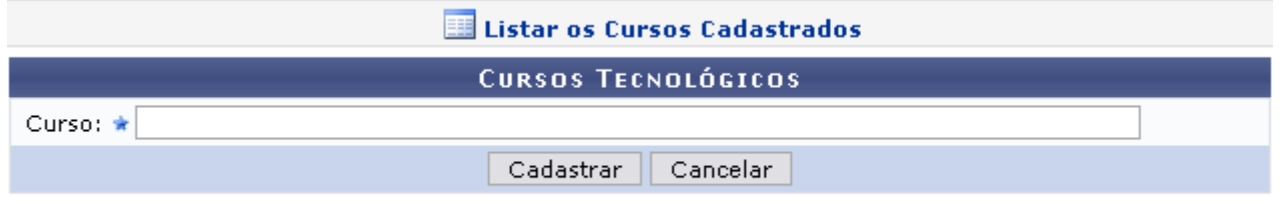

Se desistir da operação, clique em *Cancelar* e confirme a desistência na janela apresentada posteriormente. Essa opção é válida em todas as páginas que a contenha.

Caso deseje visualizar uma lista dos cursos cadastrados, clique em **El Listar os Cursos Cadastrados**[.](https://docs.info.ufrn.br/lib/exe/detail.php?id=suporte%3Amanuais%3Asigaa%3Apesquisa%3Acadastros%3Aarea_tecnologica%3Acursos%3Acadastrar&media=suporte:manuais:sigaa:pesquisa:cadastros:area_tecnologica:cursos:figura684.png) A página com os cursos será exibida:

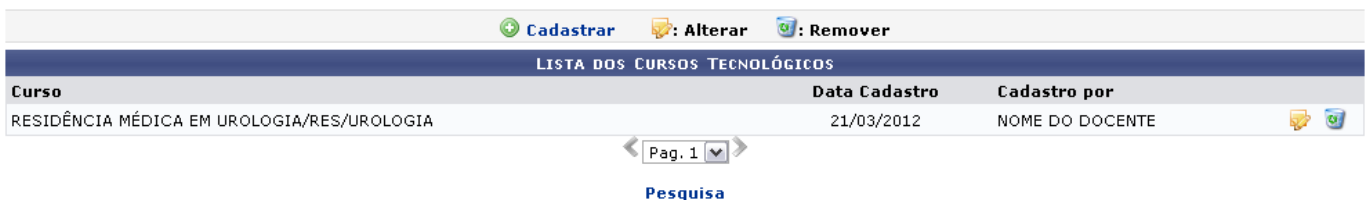

Todas as ações pertencentes a esta tela são explicadas detalhadamente no manual Listar/Alterar Cursos apresentado na lista de Manuais Relacionados ao final deste.

Para voltar ao menu inicial da operação, clique em Pesquisa.

Retornando à página de cadastro dos Cursos Tecnológicos, informe o nome do Curso a ser cadastrado. Digitando as primeiras letras, o sistema elenca as possibilidades de curso a serem cadastrados.

Exemplificaremos a ação com o Curso ENGENHARIA AMBIENTAL/CT - NATAL - ( NATAL ).

Siga adiante clicando em *Cadastrar*. A mensagem indicando o sucesso da ação será apresentada

<sup>\*</sup> Campos de preenchimento obrigatório.

Last<br>update:<br>2016/10/11 <sup>suporte:manuais:sigaa:pesquisa:cadastros:area\_tecnologica:cursos:cadastrar https://docs.info.ufrn.br/doku.php?id=suporte:manuais:sigaa:pesquisa:cadastros:area\_tecnologica:cursos:cadastrar</sup> 09:46

como mostrado a seguir:

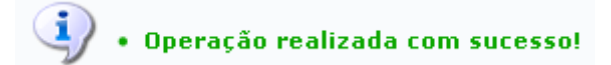

**Bom Trabalho!**

## **Manuais Relacionados**

- [Listar/Alterar Cursos](https://docs.info.ufrn.br/doku.php?id=suporte:manuais:sigaa:pesquisa:cadastros:area_tecnologica:cursos:listar_alterar)
- [<< Voltar Manuais do SIGAA](https://docs.info.ufrn.br/doku.php?id=suporte:manuais:sigaa:pesquisa:lista)

From: <https://docs.info.ufrn.br/>-

Permanent link:

**[https://docs.info.ufrn.br/doku.php?id=suporte:manuais:sigaa:pesquisa:cadastros:area\\_tecnologica:cursos:cadastrar](https://docs.info.ufrn.br/doku.php?id=suporte:manuais:sigaa:pesquisa:cadastros:area_tecnologica:cursos:cadastrar)**

Last update: **2016/10/11 09:46**

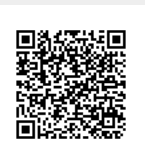